# СИСТЕМЫ ДИСТАНЦИОННОГО **ОБУЧЕНИЯ** ТЕХНОНИКОЛЬ

Краткая инструкция по работе с СДО

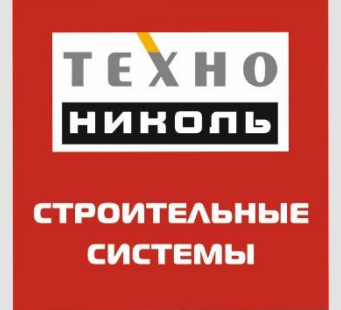

### Содержание

- 1. Для чего созданы СДО?
- 2. Курсы СДО
- 3. Как пройти обучение?
- 4. Как пройти тестирование?
- 5. **Обратная связь**

Для чего созданы СДО?

Для своих партнеров Корпорация ТехноНИКОЛЬ разработала серию курсов для более глубокого знания об ассортименте рулонных материалов, понимания специфики производства и особенностей применения.

- Обучение через СДО можно провести в любое удобное время и любом месте.
- Курсы содержат полную информацию для прохождения аттестации участниками Клуба ТЕХНОЭЛАСТ.
- **Все новые сотрудники компаний-партнеров ТехноНИКОЛЬ** смогут в кратчайшие сроки изучить ассортимент и получить знания для проведения успешных переговоров и быстрого роста продаж.
- $\blacksquare$  Руководителям компаний-партнеров станет возможно самим тестировать и контролировать уровень знаний своих менеджеров после прохождения курсов в СДО. Для этого <u>нужно подключить Кабинет руководителя</u>.

Курсы СДО

В настоящее время доступны четыре основных курса:

- Экспресс-курс. Ознакомление с товарной категорией битумнополимерных материалов и областями применения, изучение критериев качества <u>=> ссылка на курс</u>
- **Плоские кровли**. Курс подробно расскажет об устройстве плоских кровель, элементах, материалах для гидроизоляции. Подробное рассмотрение производства и показателей битумно-полимерных материалов, а также потребительских свойств. **=> ссылка на курс**
- **Фундаменты**. Основополагающий курс об устройстве гидроизоляционной защиты фундаментов разных типов. Здесь найдется ответ, почему битумно-полимерные материалы так популярны уже многие годы. Способы монтажа, данные об испытаниях, преимущества мембран серии Техноэласт. <u>=> ссылка на курс</u>
- **Специальные марки серии Техноэласт.** Ассортимент материалов для реализации сложных строительных задач представлен в данном курсе. Все о продукции высокого качества с уникальными свойствами! <u>=> ссылка на курс</u>

По окончании обучения после каждого курса необходимо пройти тест.

## Как пройти обучение?

### • Вход на ресурс: https://distn.ru/

• Если ранее Вы не регистрировались, то нужно заполнить данные, кликнув на «Регистрация».

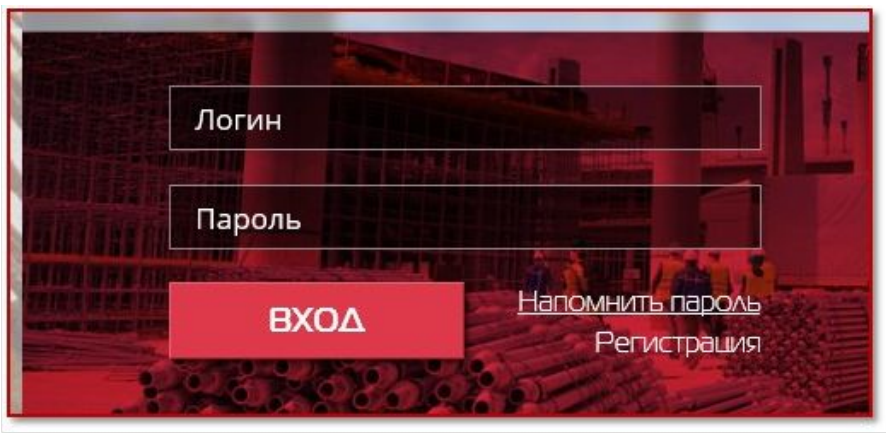

• Курсы для изучения находятся в разделах:

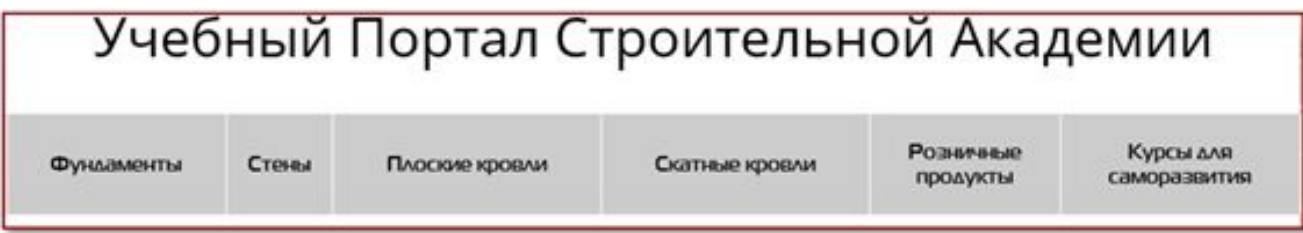

### Как пройти тестирование ?

- Путь 1. Руководитель назначает тест сотруднику. Для подключения Кабинета руководителя необходимо написать заявку на адрес distance@tn.ru
- Путь 2. Для самостоятельного прохождения теста, нужно войти тематический раздел портала и кликнуть на интересующий тест:

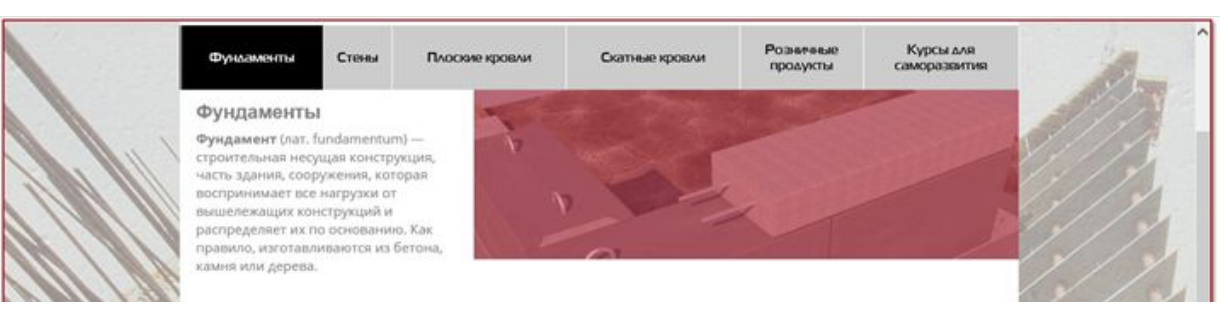

- Тесты Тест к курсу "Гидроизоляция фундаментов"  $\alpha$
- 02 Тест к курсу "Кровли с применением битумных и битумно-полиерных мембран"
- $0<sup>3</sup>$ Тест к курсу "Спец. марки"
- Тест к курсу "Экспресс-курс по битумным и битумно-полимерным мембранам"  $04$

• Кликнуть кнопку: «активировать тест»

#### • Активировать тест

### Обратная СВЯЗЬ

Создатели курсов очень постарались сделать программы эффективными, удобными и максимально полезными для Вашей работы.

Поэтому мы будет признательны за Ваши оценки, комментарии, пожелания.

E-mail: rm@tn.ru

www.tn.ru | www.technoelast.ru